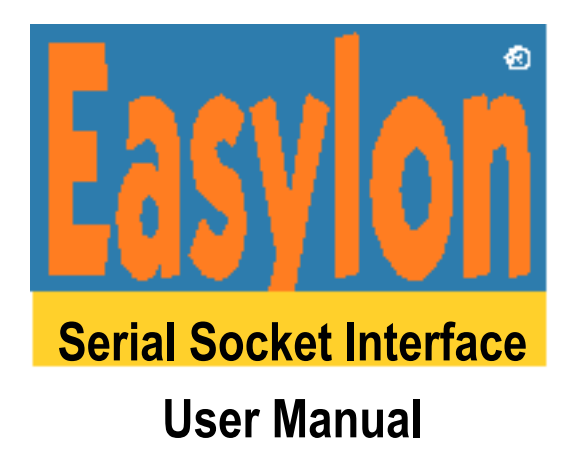

This manual applies to the LPS2 board.

Gesytec GmbH Pascalstr. 6 52076 Aachen, Germany

Tel. + (49) 24 08 / 9 44-0 Fax + (49) 24 08 / 94 4-100

email: info@gesytec.de www.gesytec.com

Dok. ID: LPS2/UserDoc/LPS2\_Manual-EN-2.1.docx, Version v2.1, July 4, 2014

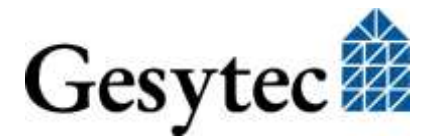

### This manual …

… provides you with all the information which you will need to use the Easylon® Serial Socket Interface. However, this manual will neither explain aspects of Echelon's® LONWORKS® technology, nor Echelon's Microprocessor Interface Program (MIP) used on this network interface card. The network interface has been designed in accordance with the driver specifications of the Echelon Corporation.

After a general presentation of the Easylon Interface card in Chapter 1, Chapter 2 describes the necessary steps to install it.

Chapter 3 contains the technical description.

Chapter 4, "Programming Instructions", contains some information which will be helpful, if you should wish to develop your own network driver for the card.

### **References**

- "WLDV32 Programming API for LonWorks Access", Gesytec
- "LPS Protocol Description", Gesytec
- 078-0016-01B Host Application Programmers Guide; Echelon Corp.

This documentation is subject to changes without notice. Gesytec assumes no responsibility or liability for any errors or inaccuracies that may appear in this document.

Gesytec shall have no liability or responsibility to the original purchaser or any other person or entity with respect to any claim, loss, liability, or damage caused or alleged to be caused directly or indirectly by any Gesytec product or the accompanying documentation.

Easylon is registered trademark of Gesytec GmbH.

Echelon, LON, LONWORKS, and NEURON are registered trademarks of Echelon Corporation. Windows is a registered trademark of Microsoft. Other names may be trademarks of their respective companies.

This Easylon Interface incorporates the MIP program from the Echelon Corporation. The aforesaid company holds all rights relating to this software.

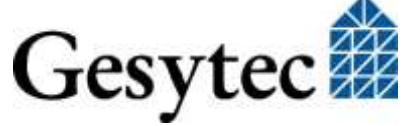

### **ASY Of Serial Socket Interface**

### **Contents**

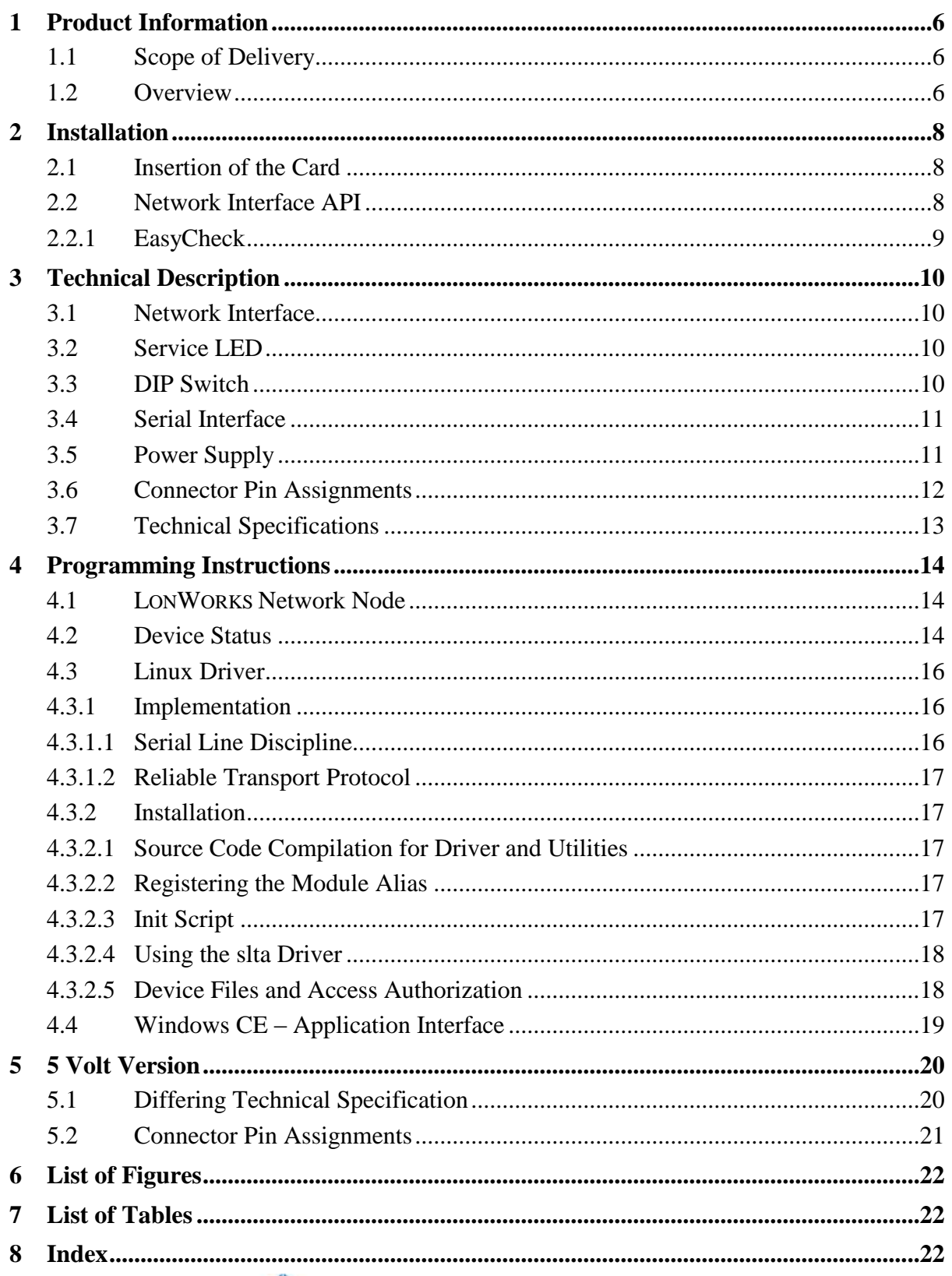

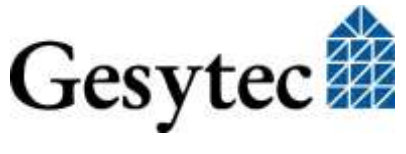

### **Product Information**

This manual describes the Easylon Serial Socket Interface with 3.3 V supply. Information on the 5 V version is given in chapter [5.](#page-17-0)

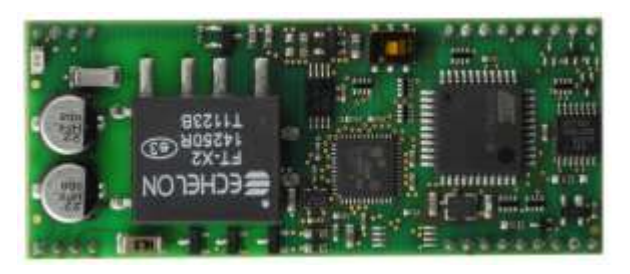

**Figure 1-1 Easylon Serial Socket Interface**

### <span id="page-3-0"></span>1.1 Scope of Delivery

- PC plug-in card with Echelon's MIP/P20 firmware
- Installation and Documentation CD including
	- o WLDV32.DLL for Windows and Windows CE (a driver for Linux is available on request)
	- o Easylon RNI software for remote access to LonWorks
	- o EasyCheck diagnosis software for Easylon Interfaces
	- o Sample design for a carrier board (Gerber and Step files)

### 1.2 Overview

The Easylon Serial Socket Interface realizes a LON-serial connection as a socket module, to be integrated into OEM devices. The serial connection to the CPU board is made by a connection designed according the Conexant Socket Modem standard. Power supply uses this connector as well.

The module is operated at 3.3 V. An FT5000 NEURON Chip together with an FT-X2 transceiver realize the interface to the LonWorks network. A host CPU with 8051 kernel is used as protocol and application processor. Service button and ~LED are available via the connector and have to be implemented on the carrier board. Signals for LonWorks receive and transmit LEDs are as well available through the connector. Two more LEDs are operated by the CPU. A sample design for a carrier board is available on the Drivers & Documentation CD, delivered with the interface. Firmware can be downloaded via the serial connection.

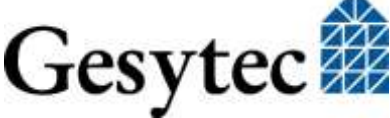

An Evaluation Kit available to the Easylon Serial Socket Interface allows easy access to connections and signals of the board.

As an OEM module a certain flexibility with respect to customer specific requirements is observed, e.g. with respect to the connector types or positions or the form. The actual module delivered may therefore be different from the description in this documentation which applies to the standard variant.

#### **Firmware variants**

Depending on the firmware of the module there are two basically different usages:

- The Easylon Serial Socket Interface can be used as a serial LonTalk adapter. In Windows and Windows CE systems it is accessed through the WLDV32.DLL. A Linux driver is available.
- In a second application variant the interface module operates as a serial gateway. A host application running on the module allows implementation of network variables – even more than the usual 62. Thus more data points than in simply Neuron based solutions can be used. The module's processor with large integrated memory enables implementation even of complex protocol.

Additionally the module can be used for OEM applications. Either Gesytec or the customer can implement a dedicated application for the module.

NOTE: This documentation describes just the functionality as standard LonWorks interface.

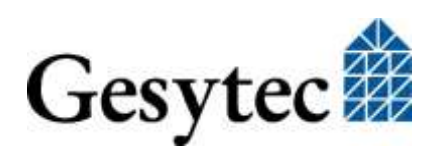

# 2 Installation

The Easylon Interface cards are delivered in status "unconfigured". Prior to using it as a LONWORKS network interface it has to be set "configured". Standard applications available from the market, such as network management tools, automatically set this status or offer an appropriate command.

For customer specific applications which shall use this Easylon Interface the status setting has to be taken care of. Chapter [4](#page-11-0) gives further hints on this subject.

The external interface files (.xif) can be found in the XIF directory of the installation CD.

### 2.1 Insertion of the Card

When inserting the Easylon Serial Socket Interface card in your computer, please be sure to observe all the computer manufacturer's instructions regarding the insertion of additional interface cards.

- Insert the Easylon Serial Socket Interface card into an available Conexant socket. The serial communication with the module has to be set to 115200 baud. Firmware for different baud rates is available on request.
- Connect the interface card with an appropriate cable to the LONWORKS network.

### 2.2 Network Interface API

For usage with Windows and Windows CE there is no special driver for the Easylon Serial Socket Interface. Gesytec's WLDV32.DLL is prepared to interface to the Easylon Serial Socket Interface. Please refer to the manual of the WLDV32.DLL.

To install it, start setup.exe in the respective directory of the "Drivers & Documentation" CD

Optionally source code of a Linux driver is as well available for the device.

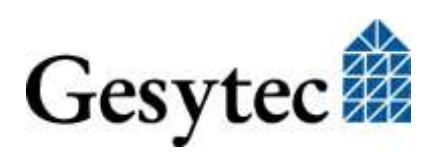

### **2.2.1 EasyCheck**

Separately on the driver CD there is a setup for the utility "EasyCheck" which can be used to perform basic tests and settings with any Gesytec LonWorks interface.

For usage of the Easylon Serial Socket Interface, there have to be made some registry settings. There is a REG file, named "LPS-1-115200.reg" on the Drivers & Documentation CD (Drivers/WLDV32), which has to be imported into the registry. Afterwards the Serial Socket Interface will be available as COM1- 115200 for EasyCheck. The REG file contains following settings:

Windows Registry Editor Version 5.00

```
[HKEY_LOCAL_MACHINE\SOFTWARE\LonWorks\DeviceDrivers\COM1-115200]
"device name"=" LPS/1:115200"
```
The EasyCheck utility opens the interface. For a hardware communication test it will send a "query status" message to the local unit.

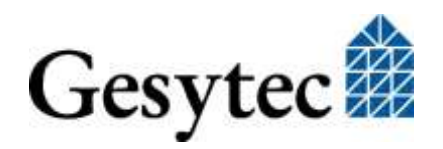

### 3 Technical Description

### 3.1 Network Interface

The Easylon Serial Socket Interface card is based on a FT 5000 NEURON Chip. Under MIP firmware the NEURON Chip is operated with up to 29070 byte RAM for network and application buffers. It is connected to an embedded host CPU in slave b mode. The host CPU implements the serial protocol for communication with an external host.

On board there is a service LED for the NEURON Chip. A service push button can be realized by connecting a push button to the dedicated pins of the module. Further the LonWorks receive and transmit signals are available. Additionally two status LEDs can be connected to the module.

### 3.2 Service LED

The service LED signal is available on board and via the socket connector. It signals the card status. Additional to the service LED signals defined by Echelon the following status signals are used:

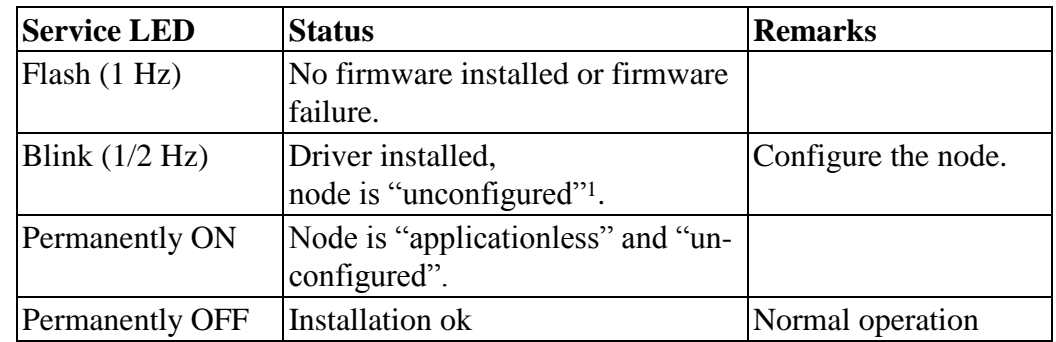

**Table 3-1 Service LED**

### <span id="page-7-0"></span>3.3 DIP Switch

An on board DIP switch serves to change between operating and programming mode. The programming mode allows to update the device firmware.

1

<sup>1</sup> boards are delivered "unconfigured"

### **Easylo Serial Socket Interface Manual Technical Description**

Attention During normal operation the switch must be in operation mode. Otherwise the module may restart due to handshake signals.

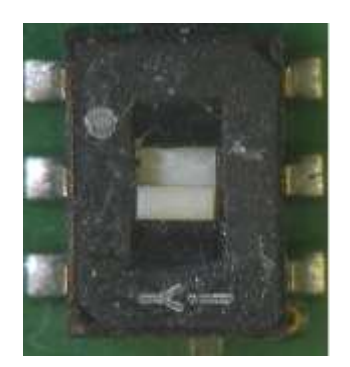

DIP switch in programming mode

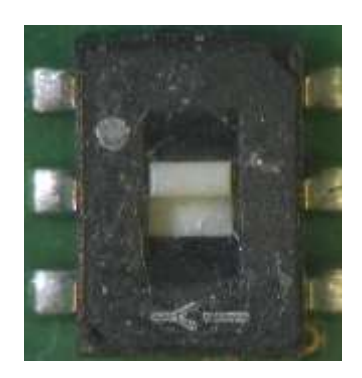

DIP switch in operating mode

### 3.4 Serial Interface

The serial interface is just using TXD and RXD lines. The additionally mentioned hardware handshake lines RTS and DTR (cf. [Figure 3-1\)](#page-9-0) are used for onboard programming of the host CPU.

The baud rate is fixed to 115 200 baud. There is no autobaud feature implemented. To operate the module at a different baud rate, please ask Gesytec for devices with the corresponding firmware.

### 3.5 Power Supply

The serial communication between the Easylon Socket Interface and the PC is running on TTL level. Therefore the following requirements with respect to the power supply have to be met:

- Socket interface and serial device must use the same source of voltage.
- Both devices must be supplied simultaneously. If not, a latch-up may occur on the interface or device using it, inhibiting correct operation.

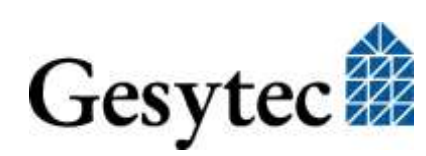

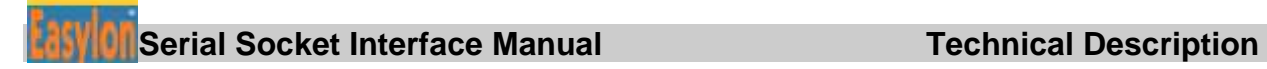

### 3.6 Connector Pin Assignments

The Easylon Serial Socket Interface follows the Conexant Socket Modem pin layout using a part of the 64 connector pins.

grey: pin does not exist.

PIN 1 position cf. to board dimensions (next page)

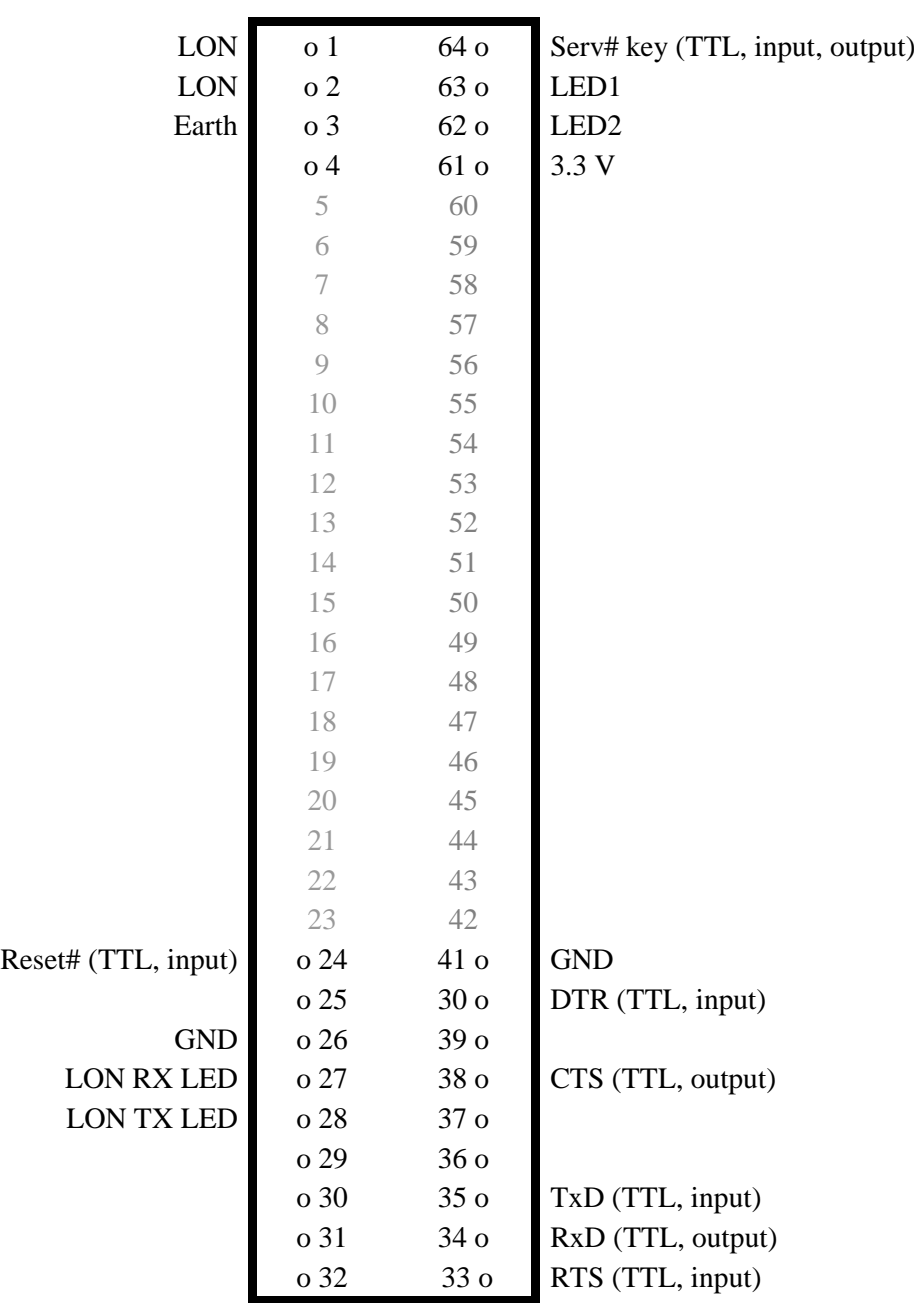

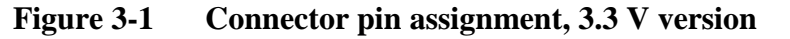

<span id="page-9-0"></span>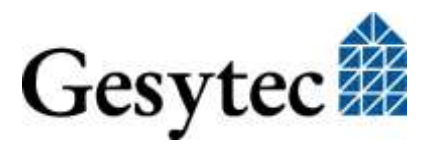

### 3.7 Technical Specifications

### **Network Interface**

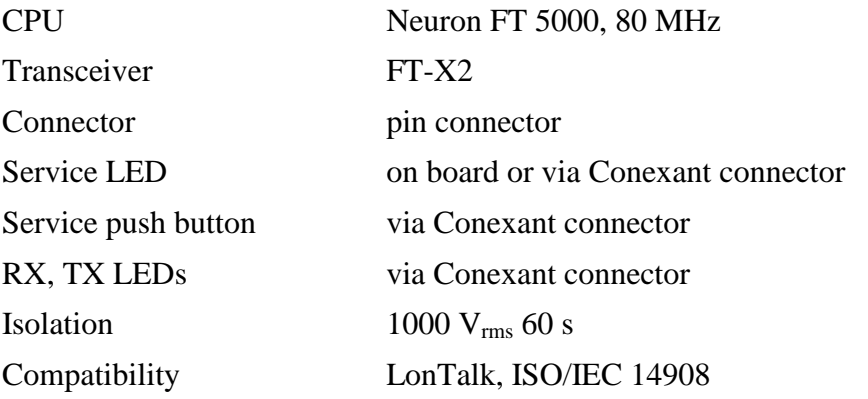

### **Serial Interface**

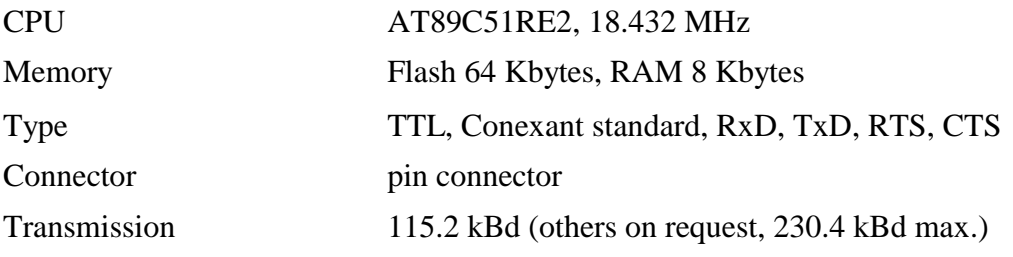

### **Power supply**

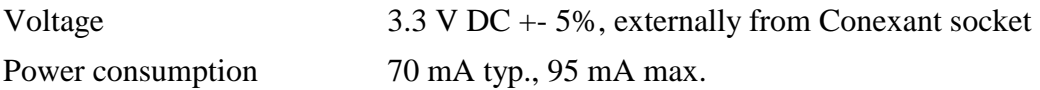

### **Dimensions & Environmental Characteristics**

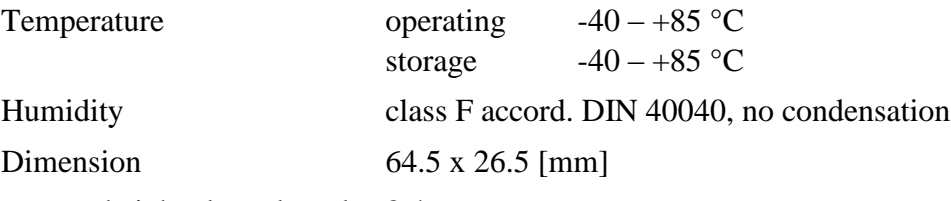

max. height above board 8.4 mm

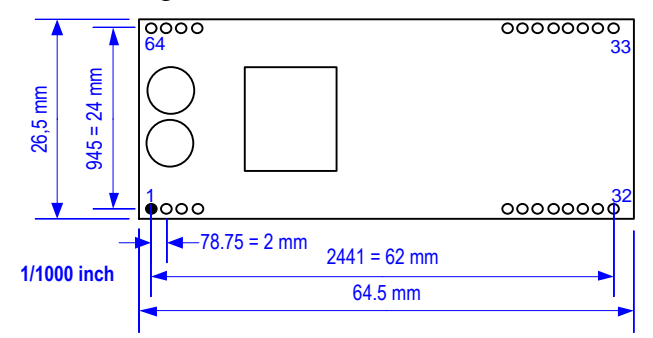

**Figure 3-2 Dimensions and connector pins**

<span id="page-10-0"></span>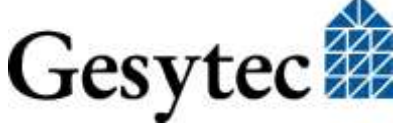

LPS2/UserDoc/LPS2\_Manual-EN-2.1.docx

LPS2/UserDoc/LPS2\_Manual-EN-2.1.docx

### 4 **A** Programming Instructions

<span id="page-11-0"></span>This chapter gives programming instructions to the Easylon Serial Socket Interface.

### 4.1 LONWORKS Network Node

The Easylon Serial Socket Interface card is a network node in the LONWORKS network. It is operated under Echelon's Microprocessor Interface Program MIP firmware using the FT 5000 NEURON Chip as communication processor. The appropriate external interface file (.xif) is on the "Drivers & Documentation" disk. Which .xif-file is describing which interface card variant is explained the table below.

| <b>Network Interface</b> | <b>Transmission rate XIF-file</b> |              |
|--------------------------|-----------------------------------|--------------|
| <b>TP/FT</b>             | $178,125$ kbps                    | P.P109x6.xif |

**Table 4-1 .xif files and interface card variants**

### <span id="page-11-1"></span>4.2 Device Status

Gesytec #

Applications have to take care of the status of the Easylon Serial Socket Interface card. As an example some parts of code are shown below. The structures used are taken from the so called HOST APPLICATION of the Echelon Corp. This application is available from the Echelon web site: www.echelon.com.

```
#pragma pack(1)
#define NM update domain 0x63
#define NM set node mode 0x6C
#define SVC_request 0x60
#define niRESPONSE 0x16
#define niLOCAL 0x22
#define niRESET 0x50
#define LDV_OK 0
typedef struct {
   BYTE cmq; \frac{1}{2} cmd[7..4] queue[3..0]
    BYTE len;
   BYTE svc tag; // 0[7] Service[6..5] auth[4] tag[3..0]
   BYTE flags; // prio path cplcode[5..4] expl altp pool resp
   BYTE data len;
```
### **Serial Socket Interface Manual <b>Programming Instructions**

```
BYTE format; // rcv: domain[7] flex[6]
    union {
        struct {
BYTE dom node; // domain[7] node/memb[6..0]BYTE rpt retry; // rpt timer[7..4] retry[3..0]
BYTE tx timer; // tx timer[3..0]
                            // destination subnet or group
           BYTE dnet_grp; // destination<br>BYTE nid[6]; // NEURON ID
        } send;
 struct {
BYTE snet; \frac{1}{2} source subnet
           BYTE snode; \frac{1}{2} // source node<br>BYTE dnet_grp; // destination subnet or group
BYTE snode; \frac{1}{100} // source node
           BYTE dnode nid[7]; // destination node or NEURON ID
        } rcv;
        struct {
BYTE snet; \frac{1}{3} source subnet
BYTE snode; \frac{1}{100} // source node
BYTE dnet; \sqrt{2} destination subnet
BYTE dnode; \frac{1}{2} destination node
            BYTE group;
            BYTE member;
            BYTE reserved[4];
        } resp;
     } adr;
   BYTE code; \frac{1}{\sqrt{2}} message code or selector MSB
   BYTE data[239];
} ExpAppBuf;
ExpAppBuf msg_out; // Explicit message buffer for outgoing messages
ExpAppBuf msg in; // Explicit message buffer for incoming messages
ExpAppBuf msg_rsp; // Explicit message buffer for response messages
int ni handle;
BYTE my domain[15] =
    {0,0,0,0,0,0, 0x01, 0xC0, 0, 0xFF,0xFF,0xFF,0xFF,0xFF,0xFF};
int send_local( int len ) {
    int ldv_err;
    msg_out.cmq = niLOCAL;
   msg_out.svc_tag = SVC_request;
   msg out.flags = 8;msq out.len = len + 15;
   msg out.data len = len + 1;
   if( ldv write( \&msg out, len + 17 ) ) return(0);
   while( 1 ) {
       ldv err = ldv read( &msg in, 256 );
       if( ldv err == LDV OK ) {
           if(msq in.cmq == niRESET) return(0); // Local reset
            if(msg_in.cmq == niRESPONSE) {
              memcpy(&msg_rsp, &msg_in, msg_in.len + 2);
               return(1); // Ok
 }Gesytec
```
LPS2/UserDoc/LPS2\_Manual-EN-2.1.docx LPS2/UserDoc/LPS2\_Manual-EN-2.1.docx

**15/22**

```
 }
    }
    return(0);
}
int set config online() {
    msg_out.code = NM_update_domain;
   msg\ out.data[0] = 0; // Domain index 0
   memcpy( &msq out.data[1], &my domain, 15 ); // Subnet 1, Node 64
   if( !send local(16)) return(0);
   msg_out.code = NM_set_node_mode;
   msg out.data[0] = 3; // Change state
   msg out.data[1] = 4; \frac{1}{2} // Configured online
   if( !send local(2)) return(0);
    return(1); // Success
}
```
### 4.3 Linux Driver

There is a Linux driver available in source code. It implements a device named "slta". The driver interface is identical to that of all other Easylon Interfaces.

### **4.3.1 Implementation**

### **4.3.1.1 Serial Line Discipline**

Using the <sub>"serial line discipline"</sub> concept this Linux driver provides a flexible method to realize different protocols for serial transmission. The following advantages result for the slta driver:

- Maximum compatibility with different kernel versions as only an "intermediate layer" of the serial port has to be implemented. This means a minimum of dependencies from kernel specific functions.
- Independence from the serial hardware used. The driver can be used with every tty interface.

In order to make the driver compatible to all systems the ID of a line discipline already known to the Linux kernel was used. Usage of a new ID would have required a kernel modification. Therefore the ID N\_MASC of a "Mobitex Moduls" is used, which is reserved but not used.

Note: The ID of the Line Discipline are defined in /usr/include/asm//termios.h.

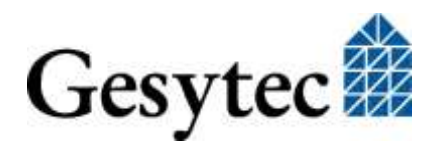

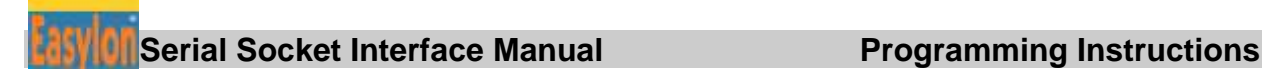

### **4.3.1.2 Reliable Transport Protocol**

The driver is based on Echelon's Solaris driver. This driver is using a receiveand transmit state machine supporting reliable transport protocol

#### **4.3.2 Installation**

### **4.3.2.1 Source Code Compilation for Driver and Utilities**

The kernel source code has to be installed in order to compile the driver. Depending on the distribution this will require the kernel development package to be installed. Driver installation requires administrator rights.

The following commands will compile the driver and the slta-attach program: make make tools

The commands

make install make setup

will copy the driver and the slta-attach program into the system.

### **4.3.2.2 Registering the Module Alias**

To connect the line discipline used with the correct driver the following line has to be added to the configuration file /etc/modprobe.conf or /etc/modprobe.conf.local.

alias tty-ldisc-8 slta

This connects index 8 of the serial line discipline to the slta driver module. An additional line passes the stated option to the driver at loading time.

options slta slta\_debug=1

### **4.3.2.3 Init Script**

The driver has to be loaded and the program slta-attach started at system start to activate the slta driver. In most Linux distributions this is done by means of a SysV-Initscript. An example initscript.suse for SuSE-Linux is provided. Copy this script into the SysV-Init directory.

cp initscript.suse /etc/init.d/slta

To activate the slta driver then use the Yast Runlevels editor to make sure that the init script is automatically started at system start. There are other setup tools for other distributions. Please refer to the system documentation. Alternatively the script can be started manually to start the driver.

/etc/init.d/slta start

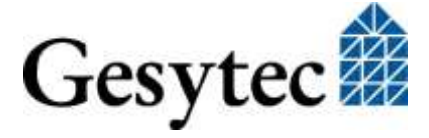

### **4.3.2.4 Using the slta Driver**

The init script has to contain the device files of the serial ports to which sltas are connected. This means that the following line of the init script has to be adapted.

```
DAEMON PORTS="/dev/ttyS0 /dev/ttyS1"
```
Furthermore, the init script starts device files with following names:

/dev/lon1, /dev/lon2, usw.

The increasing index of these device files follows the enumeration sequence of the serial ports in the DAEMON\_PORTS variable.

### **4.3.2.5 Device Files and Access Authorization**

Serial device are identified by entries in the /dev directory. Unfortunately there is no naming convention and different naming s exist in different distributions. Mostly /dev/ttyS0 refers to the first serial port (corresponding to COM1: in DOS). With the device file system devfs the name /dev/tts/0 was introduced. The current development allows a flexible naming. But not all distributions go for a standardized naming environment. However, in most cases /dev/ttyS0 is used for COM1: –also with SuSE 10.x and Fedora Core 3 and later. A serial USB port usually is named /dev/ttyUSBn or /dev/usb/tts/0 respectively, if devfs is used.

Using the slta driver requires the corresponding access authorization to the serial port for the user account. Depending on Linux or kernel version different approaches can be followed.

### **Depending on Distribution**

a) SuSE 10.x, SuSE 9.x, Fedora Core

The serial port can be used by all members of the uucp group. Just add the user account under which the application program shall run to this group.

### **Depending on System- and Kernel Configuration**

a) Using static device files

In a static /dev directory read/write authorization for a serial port can be assigned to all users with the file system rights using the command

chmod 0666 /dev/ttyS0

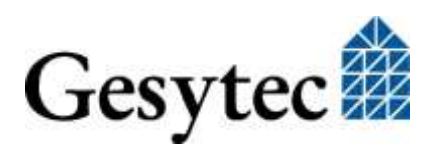

b) Using devfs

If the device file are dynamically started by devfs at system start, access authorization has to be defined in the configuration file /etc/devfsd.conf.

Note: You can see if devfs is used by the existence of the file /dev/.devfsd

The line

REGISTER ^tts/.\* PERMISSIONS root.dip 0660

defines that all device files for serial ports belong to the user root and the group dip. The user root and all dip members have read/write authorization, all other users are denied the port access. To grant authorization to all users the rights have to be set to

0666

Alternatively authorization can be granted to all members of the group users. This requires the definition

root.users

c) Using udev

From kernel version 2.6.13 onward devfs can not be used any more. The userspace program udev is used instead. The corresponding configuration file can be found the in the /etc/udev/rules.d directory usually called 50 udev.rules.

Note: You can see if udev is used by the existence of a /etc/udev directory.

The line

```
KERNEL="ttyS*", GROUP="uucp", MODE="0660"
```
defines that all device files for serial ports belong to the user root and the group uucp. The user root and all uucp members have read/write authorization, all other users are denied the port access. To grant authorization to all users the rights have to be set to

MODE="0666"

### 4.4 Windows CE – Application Interface

For usage with Windows CE there is a Windows CE version of the WLDV32.DLL, which can be found on the Drivers & Documentation CD-ROM.

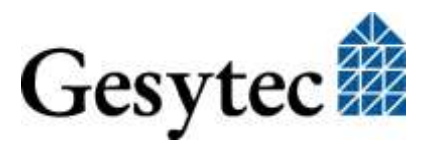

## <span id="page-17-0"></span>5 5 Volt Version

In order to allow users of previous versions of the Easylon Serial Socket Interface a smooth change to an improved hardware there is a version of the module running with 5 V supply and using the "old" pin-out. This chapter lists the points in which the 5 V version differs from the 3.3 V module described above.

### 5.1 Differing Technical Specification

Only information different from that for the 3.3 V version is listed here.

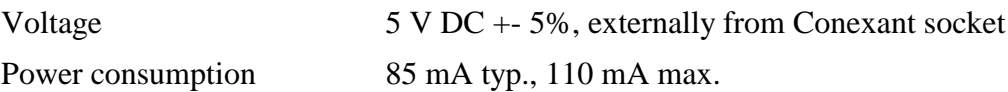

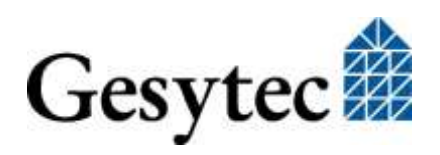

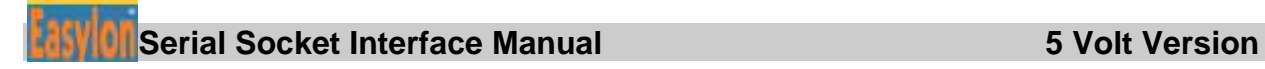

### 5.2 Connector Pin Assignments

The Easylon Serial Socket Interface follows the Conexant Socket Modem pin layout using a part of the 64 connector pins.

grey: pin does not exist.

PIN 1 position cf. to board dimensions (next page)

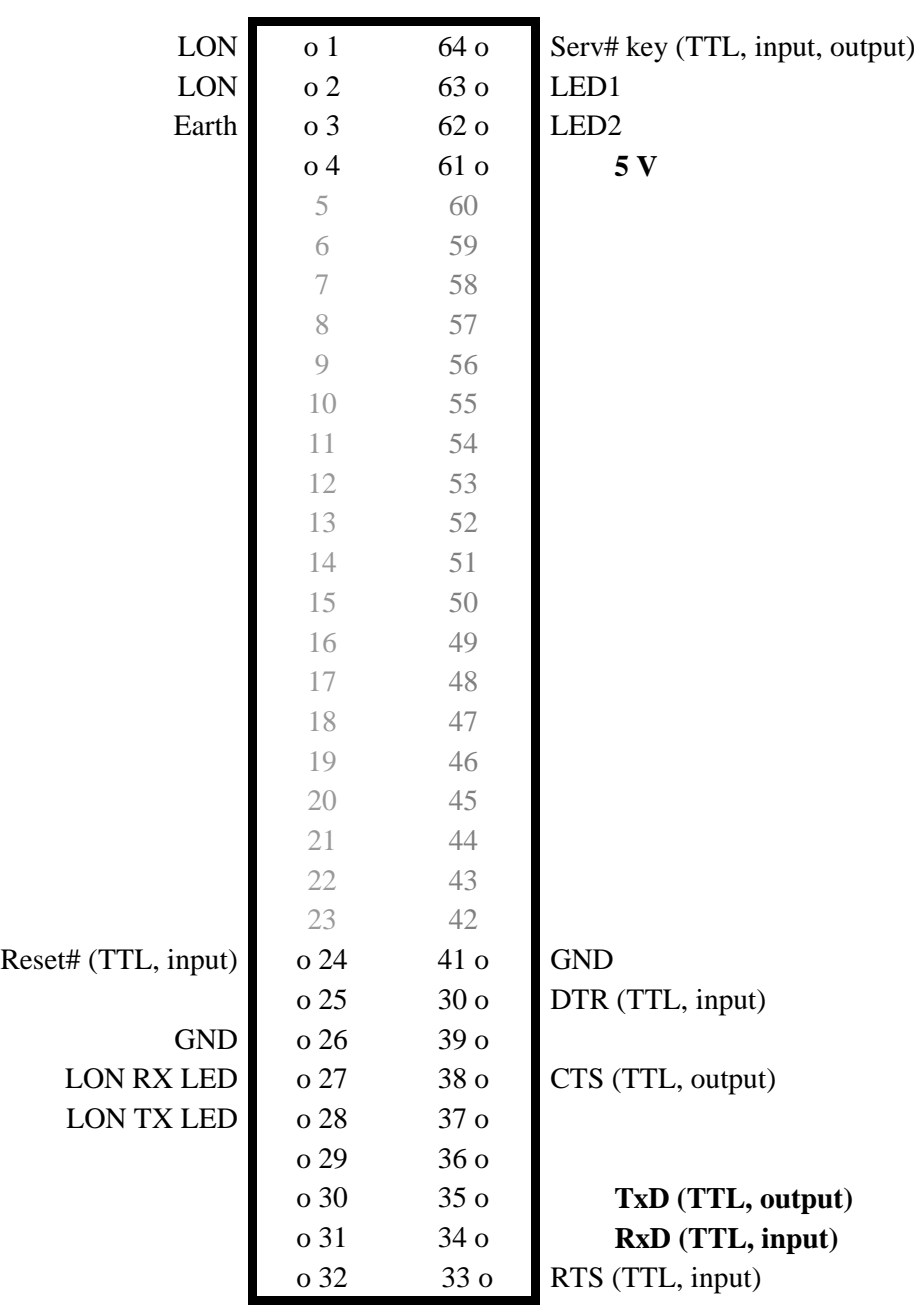

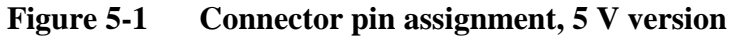

<span id="page-18-0"></span>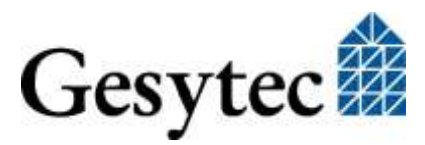

# **6** List of Figures

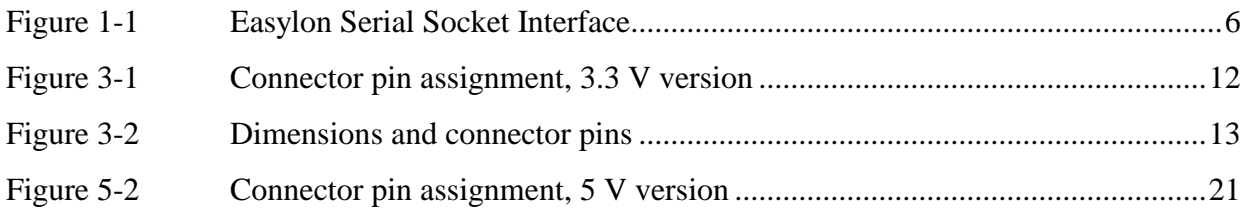

# 7 List of Tables

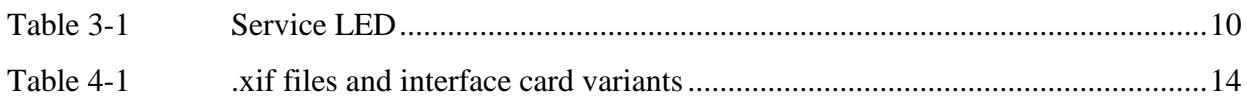

# 8 Index

5 V version 20 baud rate 11 configured 8 connector 6, 8, 12, 21 dimensions 13 DIP Switch 10 driver 8 EasyCheck 9 Linux 8, 16 MIP 10 network interface 10

network interface API 8 pin assignment 12, 21 programming instructions 14 serial gateway 7 serial interface 11 service LED 10 technical specification 13, 20 unconfigured 8 Windows CE 19 WLDV32.DLL 8, 19 xif file 8, 14

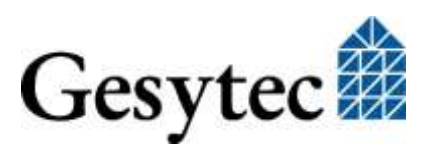